#### Visualization and post-processing tools for SIESTA

Andrei Postnikov

Université Paul Verlaine, Metz

<span id="page-0-0"></span>Lyon, June 22, 2006

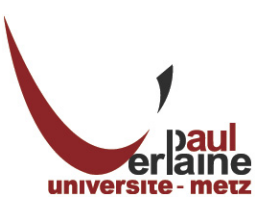

メロト メタト メミト メミト

 $2Q$ 

哇

- The structure (unit cell, positions of atoms)
- Charge (spin) density  $\rho(\mathbf{r})$ , or "local density of states": properties on the grid
- Kohn-Sham wavefunctions: properties expanded over the basis functions
- Fermi surfaces (or other isoenergy surfaces in **k**-space)
- Molecular dynamics or relaxation: how the atoms moves (a movie)
- Phonon vibration modes (after a **Vibra/vibrator** run)

 $\Omega$ 

 $\mathcal{A} \cong \mathcal{B} \times \mathcal{A} \cong \mathcal{B}$ 

#### Atomic structure

The error-free choice of structure (unit cell, positions of atoms) is the full responsibility is on the user; only minimal checks are done by SIESTA (e.g., "atoms too close").

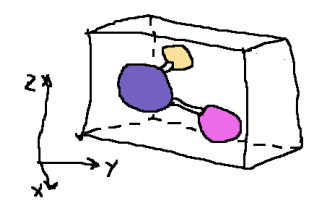

イロト イ押ト イヨト イヨト

Since the input format is quite flexible (a big advantage!), it is difficult to organize a simple viewer of input structure data, without using the fdf routines. However, the .XV file (created after the completion of electronic structure loop) contains all necessary information, as it was really understood by SIESTA, in a fixed format: unit cell vectors and atom coordinates (all in Bohr). This file can be easily transformed to, e.g. .xyz format which is read by many vizualization programs (xmakemol, ...). In the following examples, we'll use XCrySDen.

 $\Omega$ 

## What to visualize.<sup>2</sup>

#### Charge/spin density; local density of states

These are scalar fields available, after a SIESTA run, on a 3-dim. mesh (the number of divisions along three lattice vectors is governed by the MeshCutoff parameter). A typical graphical representation of such scalar fields is by contour plots in 2-dim. cutting planes, and/or iso-

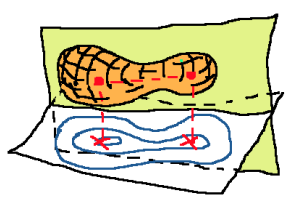

(ロトス例) スラトスラト

surfaces of a givel level. Both representations are possible with XCrySDen.

#### Kohn-Sham wavefunctions

These are also scalar functions of spatial coordinates, but obtained in Siesta as expression over basis functions. Their visual representation (as 2-dim. contours in a chosen plane, or 3-dim. isosurfaces) is handled by the denchar code. denchar allows export of data in the Gaussian cube format, which can be read in by XCrySDen.

 $\Omega$ 

#### Fermi surfaces

can be calculated using the energy dispersion data  $E(\mathbf{k})$ , available from any band structure code. The difficulty of purely technical character is, how to construct energy isosurfaces and conveniently manipulate them (to choose viewpoint, select different sheets of the Fermi surface, etc.) This job is done within XCrySDen, provided the  $E(k)$  data are passed in a right format.

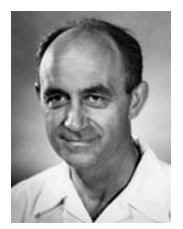

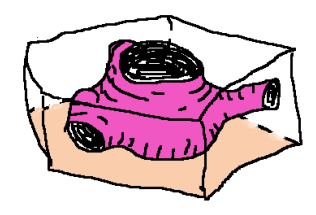

 $\Omega$ 

#### Molecular dynamics or relaxation

leave the atomic positions in .MD and/or .ANI files (with and without unit cell information, correspondingly). From sequences of atomic positions can be animated using different software, including XCrySDen.

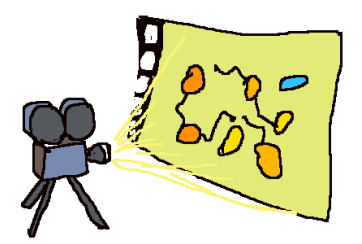

#### Phonon modes

from Vibra/vibrator calculation after a

MD.TypeOfRun FC

SIESTA run: they can be represented by arrows (in a static figure), or as animations (a sequence of vibration snapshots).

 $QQ$ 

# XCrySDen by Tone Kokalj, http://www.xcrysden.org

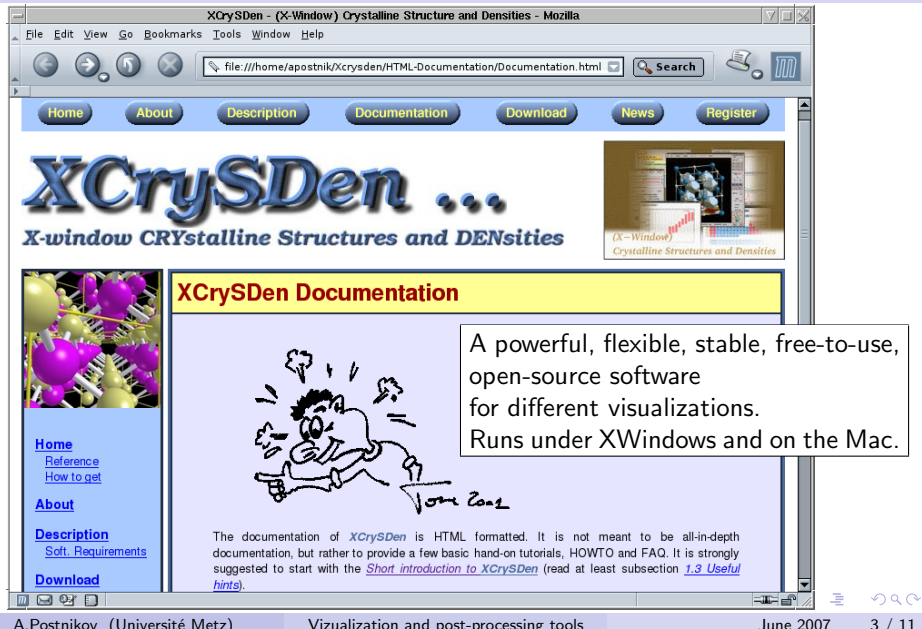

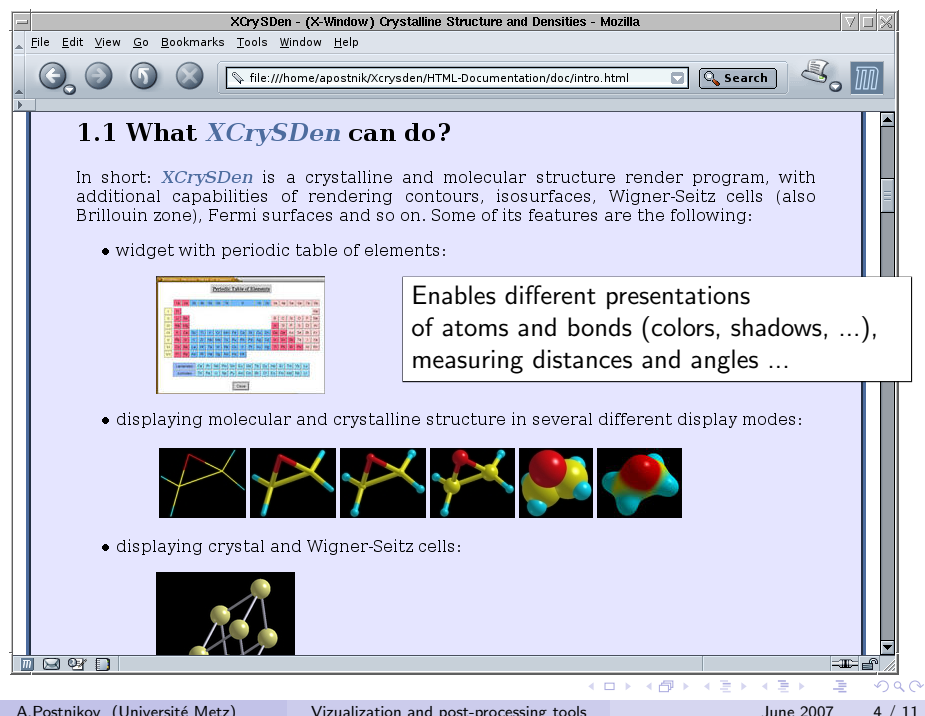

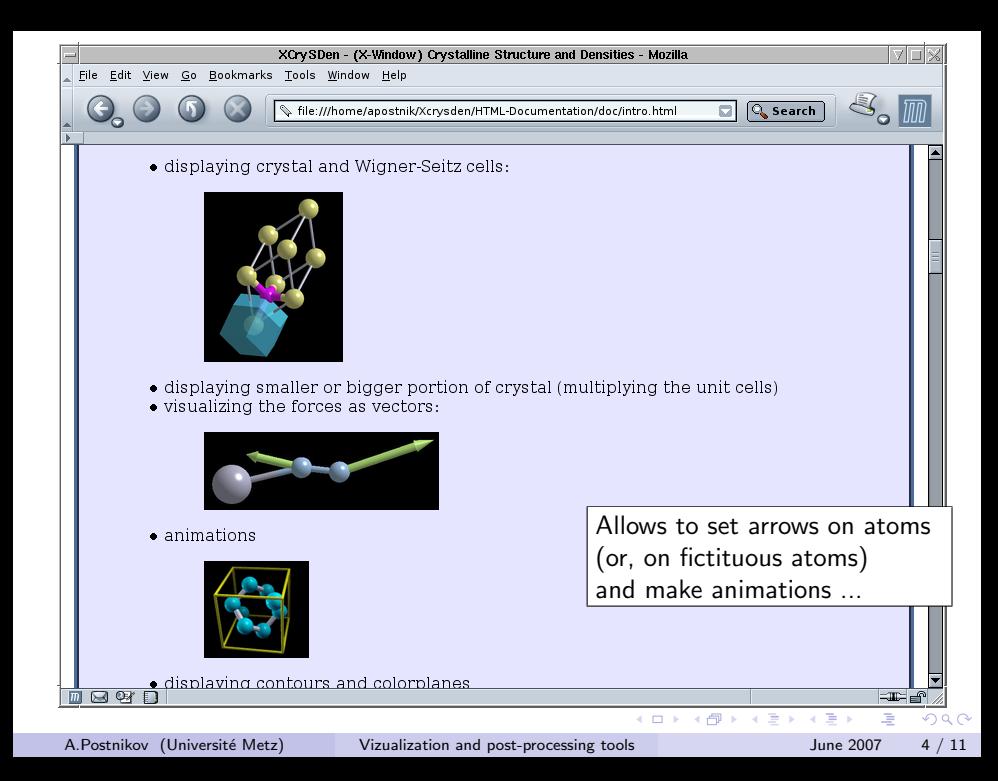

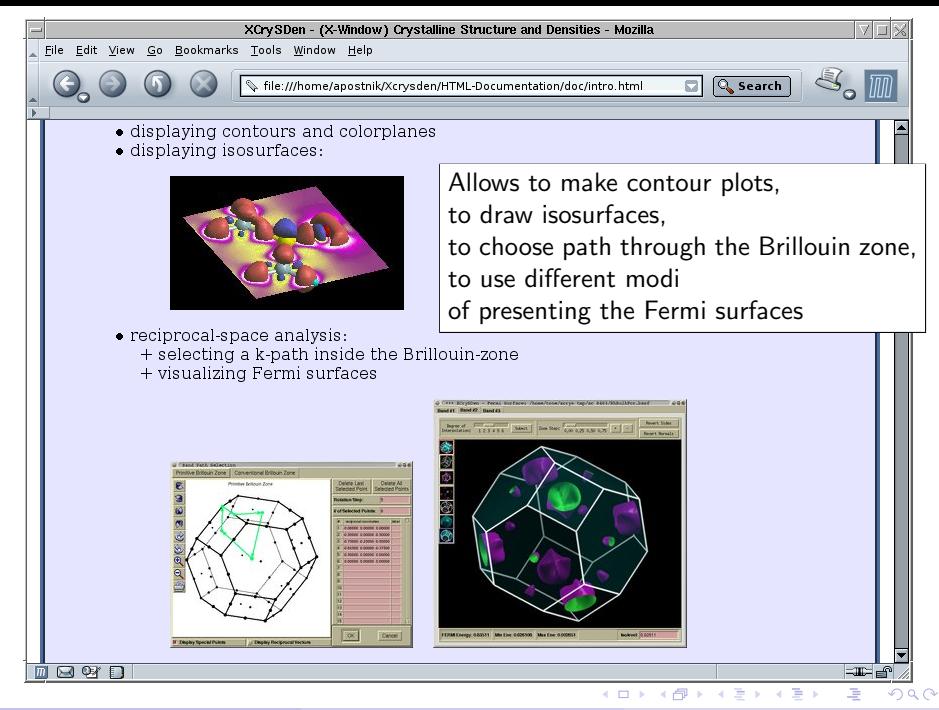

# Format of XCrySDen input files (.xsf, .axsf, .bxsf)

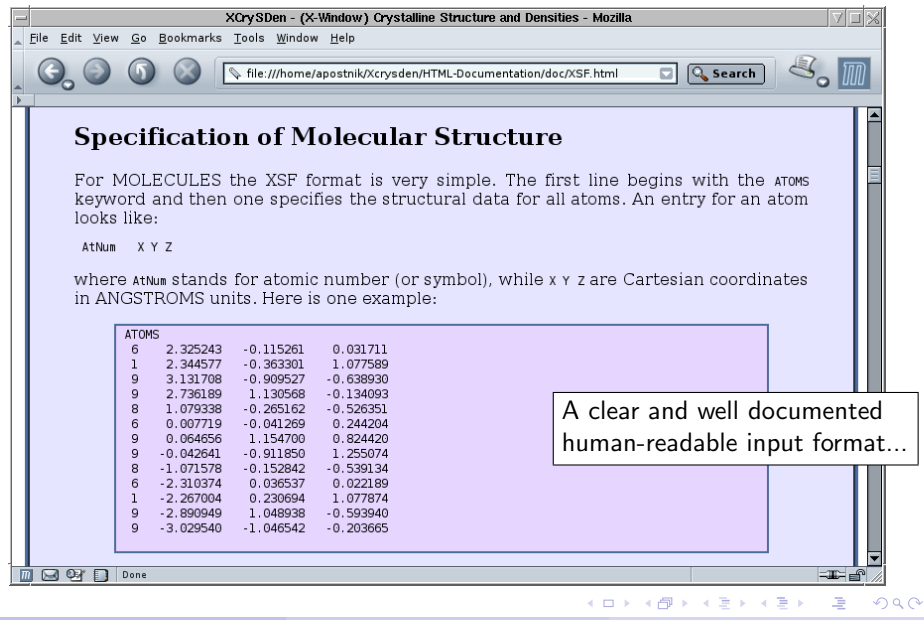

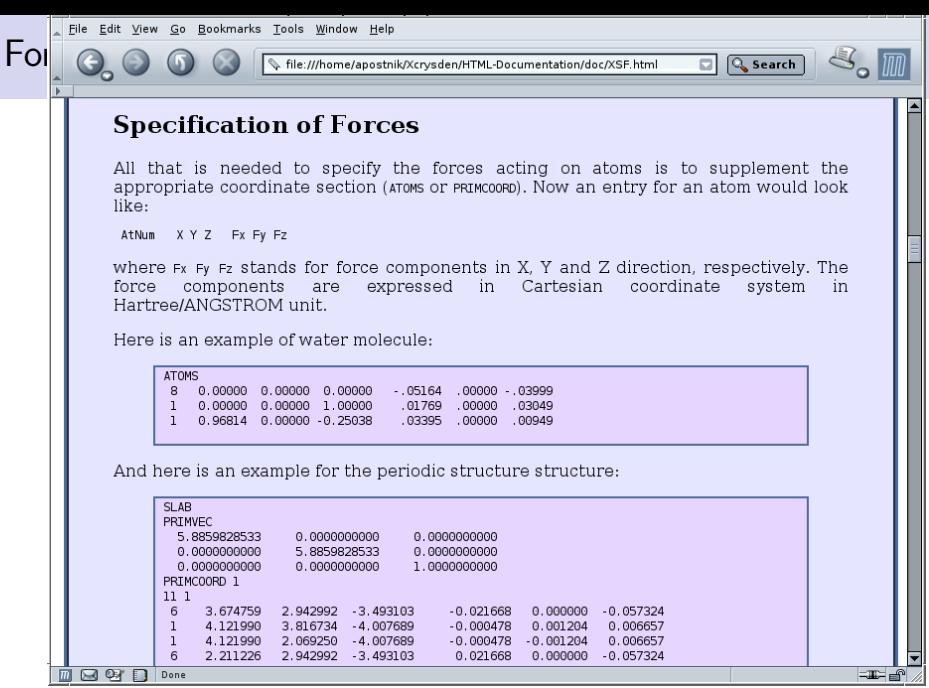

**KO K K @ K K 통 K X 통 K 및 X Y Q Q Y** 

## Format of XCrySDen input files (.xsf, .axsf, .bxsf)

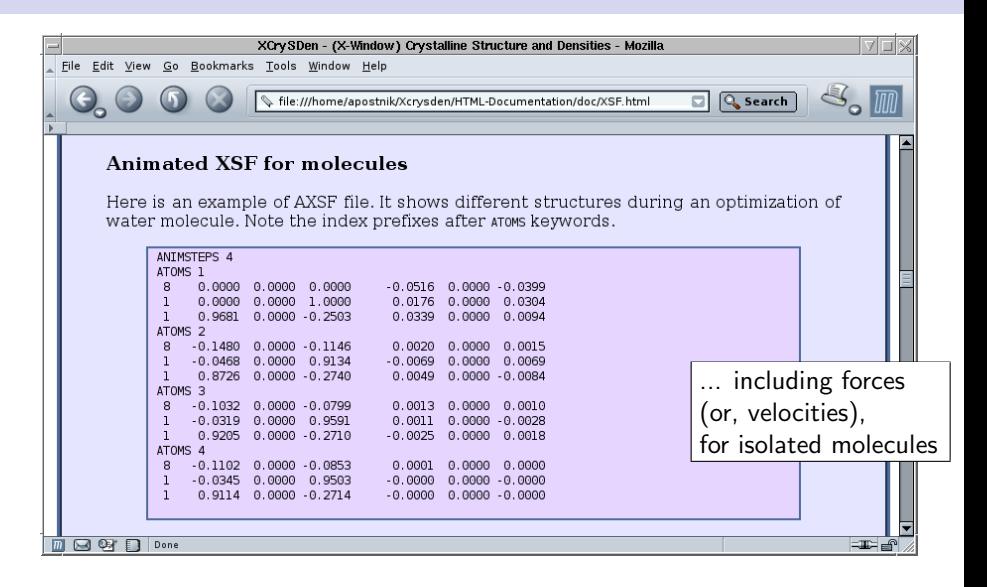

 $QQ$ 

イロト イ押 トイラト イラト

## Format of XCrySDen input files (.xsf, .axsf, .bxsf)

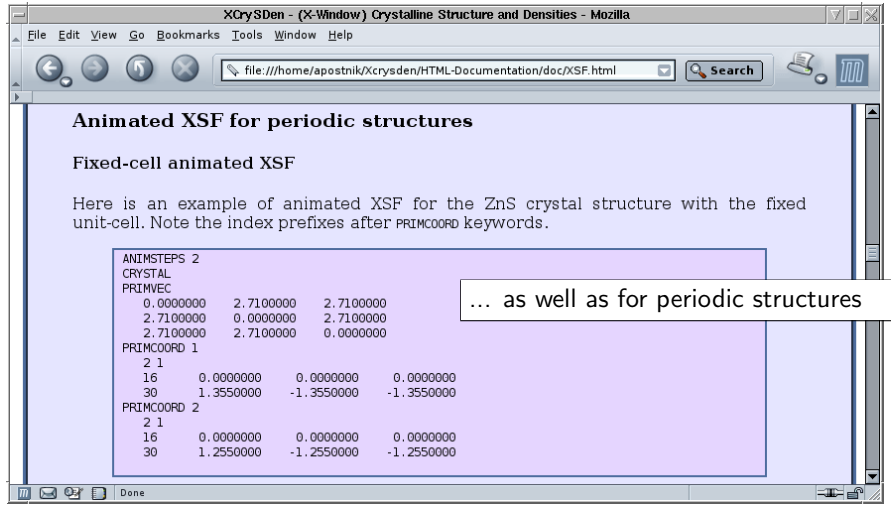

 $OQ$ 

**4 ロト 4 何 ト 4** 

B.K.

### Sies2xsf utilities

Where to find them:

- · · · siesta-2.0/Util/Contrib/APostnikov/
- http://www.home.uni-osnabrueck.de/apostnik/Downloads , or mailto apostnik@uos.de or postnikov@univ-metz.fr

What are they:

- $xv2xsf: XV \rightarrow XSF$  (view structure  $+$  cell)
- rho2xsf:  $XV$ ,  $RHO$  or  $LDOS \rightarrow XSF$ (atoms within a selected box  $+$  data grids)
- md2axsf:  $XV$ , .ANI or .MD  $\rightarrow$  .AXSF (animations of structure with fixed or variable cell)
- **eig2bxsf**: .XV, .KP and .EIG  $\rightarrow$  .BXSF (Fermi surfaces)
- **o vib2xsf:**  $XV$  and vectors  $\rightarrow$   $XSE$  and  $AXSE$ for each selected phonon mode; static (with arrows to indicate dilacement patterns) and dynamic (animated phonon).

LED KAR KERKER KARK

## Visualization of Charge/spin densities, or of LDOS

- **1** An input file for XCrySDen is created by rho2xsf.
- 2 Accept the same approach as in Denchar: define the output box (by origin point and three spanning vectors, not necessarily orthogonal) and grid size along each grid direction. The values of a Siesta property defned on the internal Siesta grid are (linearly) interpolated onto the grid of the output box.
- **3** The output box may be also 2-dimensional (No. of divisions  $=1$  along one spanning vector).
- **4** The output box may coincide with the Siesta box. XCrySDen can apply translations to to generated grid.
- **6** Choice isosurface parameters, cutting planes, isolines on the cutting planes, colors, lighting etc. by means of XCrySDen.

 $\Omega$ 

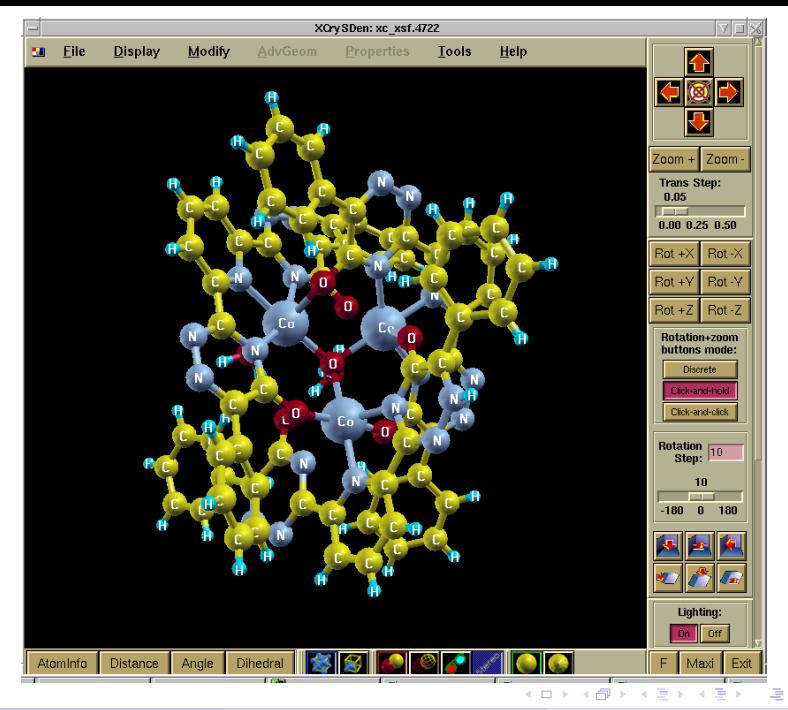

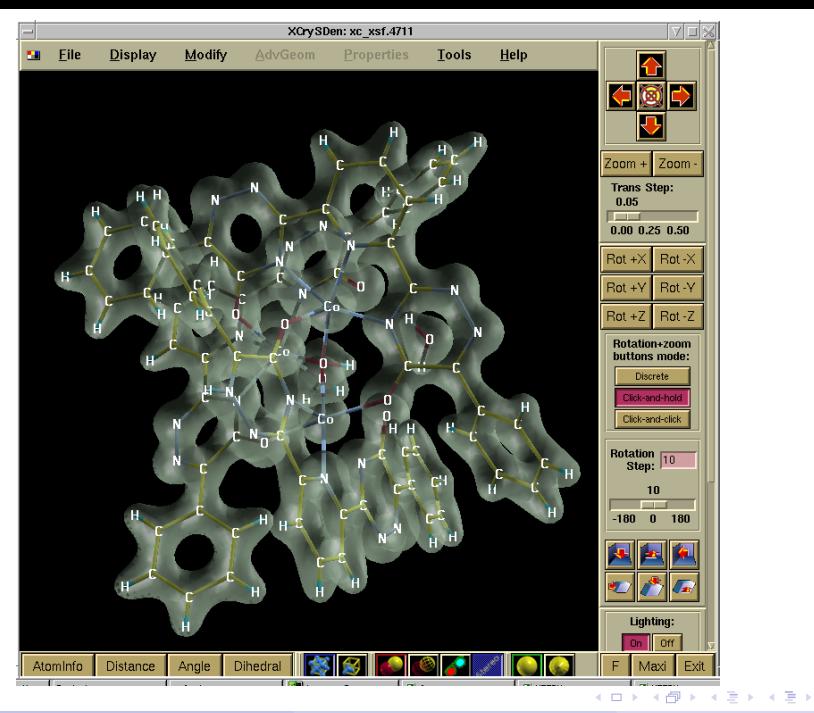

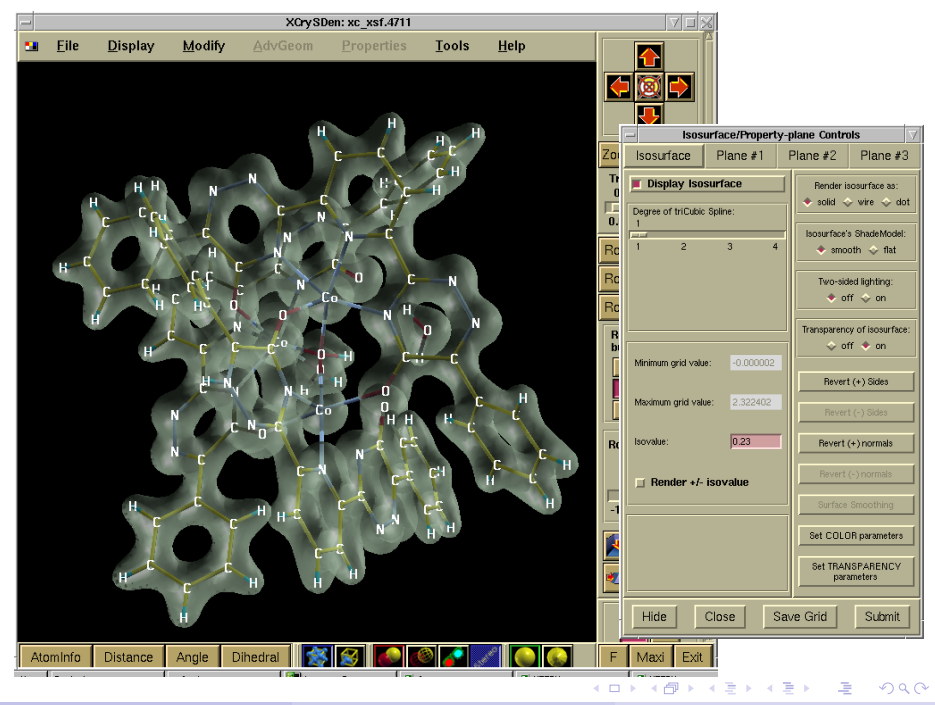

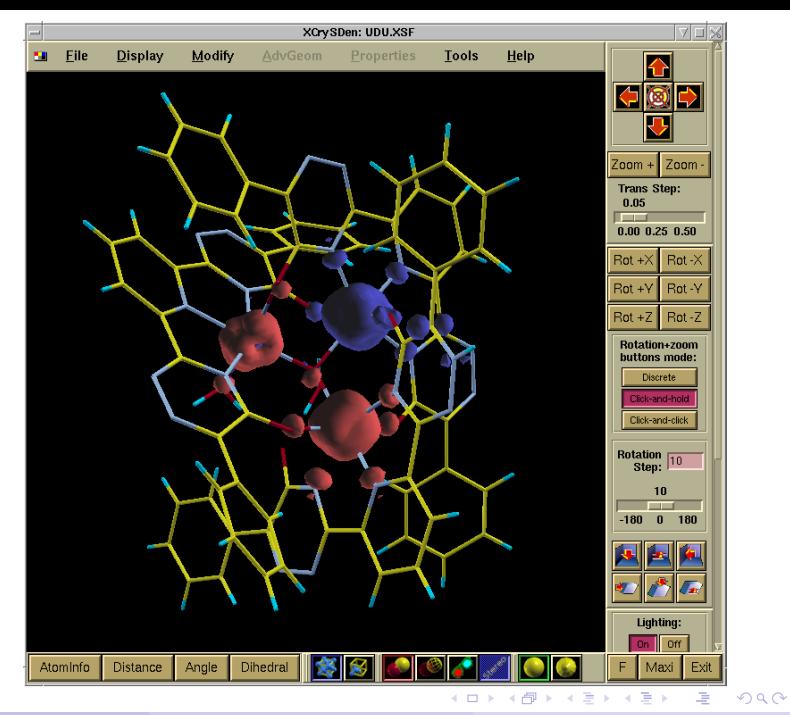

## Visualization of Wave Functions

- **1** Use Denchar, define output box there, save result as Gaussian98 Cube file.
- **2** Read this Gausian98 Cube file into XCrySDen. Save in the XCrySDen format .xsf ( $\rightarrow$  A).
- <sup>3</sup> A bug (or a feature?) in Denchar: it correctly translates the WF images (grid) over the output box, but not atoms.
- **4** How to fix: run **rho2xsf**, define the same output box as in Denchar. Save the atom part in the XCrySDen format .xsf ( $\rightarrow$  B).
- **•** Insert (by hand) the "correct" atom part from (B) into the place of "incomplete" atom part from  $(A)$ .
- **•** If needed, merge many grid blocks (which reside in different .xsf files, each exported from its own Gausian Cube) into a single .xsf file.

 $\equiv$   $\cap$   $\alpha$ 

 $\left\{ \begin{array}{ccc} 1 & 0 & 0 \\ 0 & 1 & 0 \end{array} \right.$ 

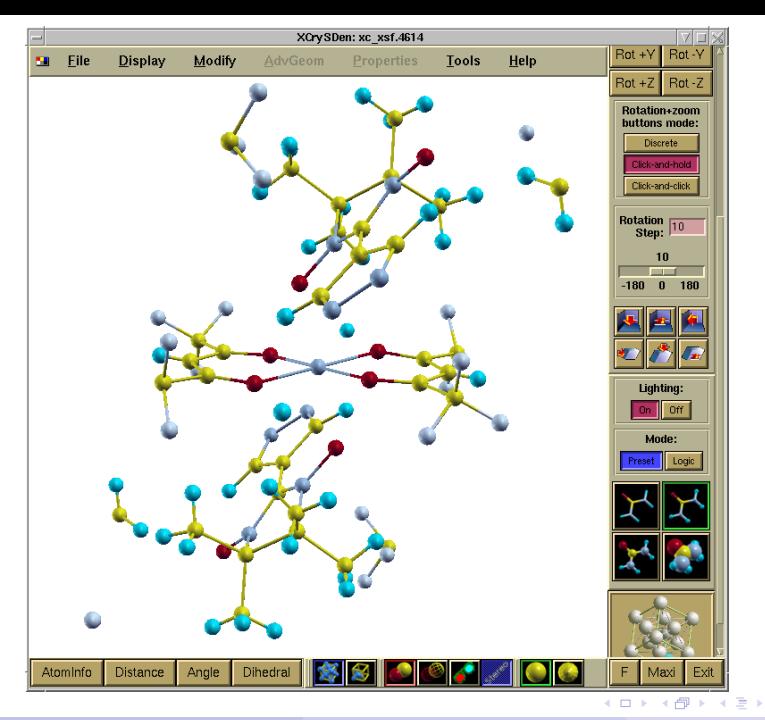

 $2990$ 

④重き

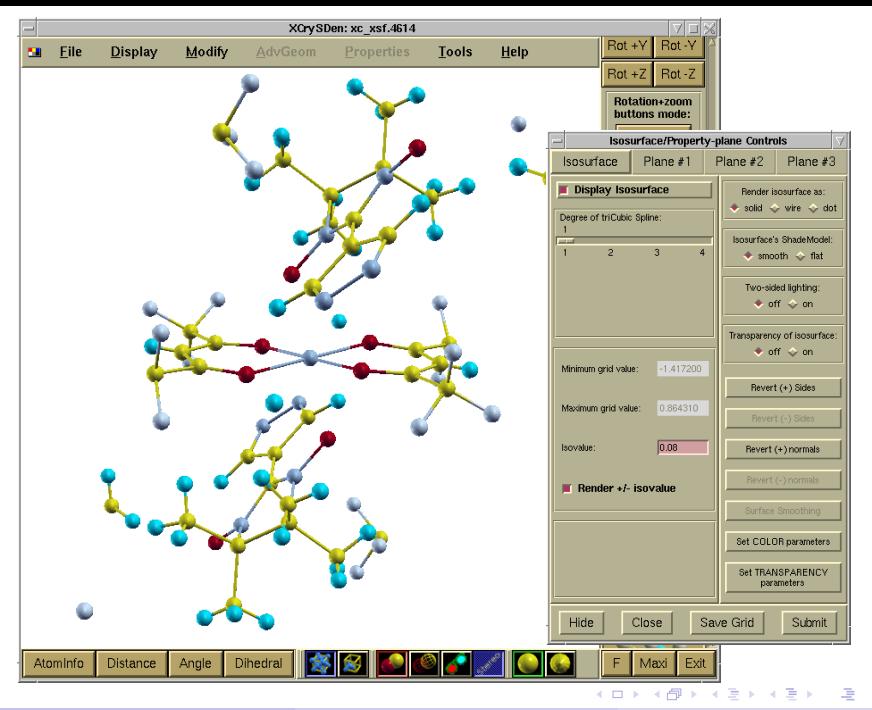

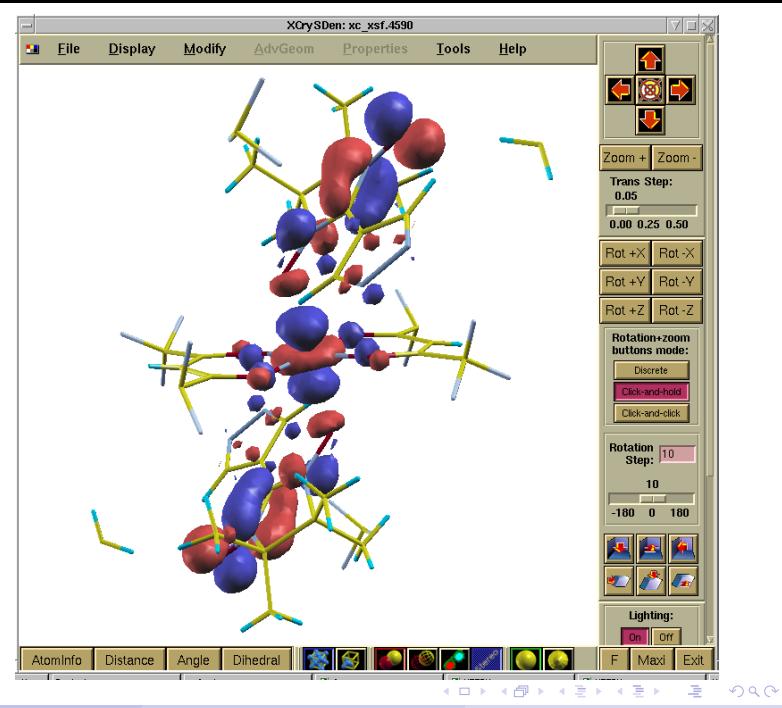

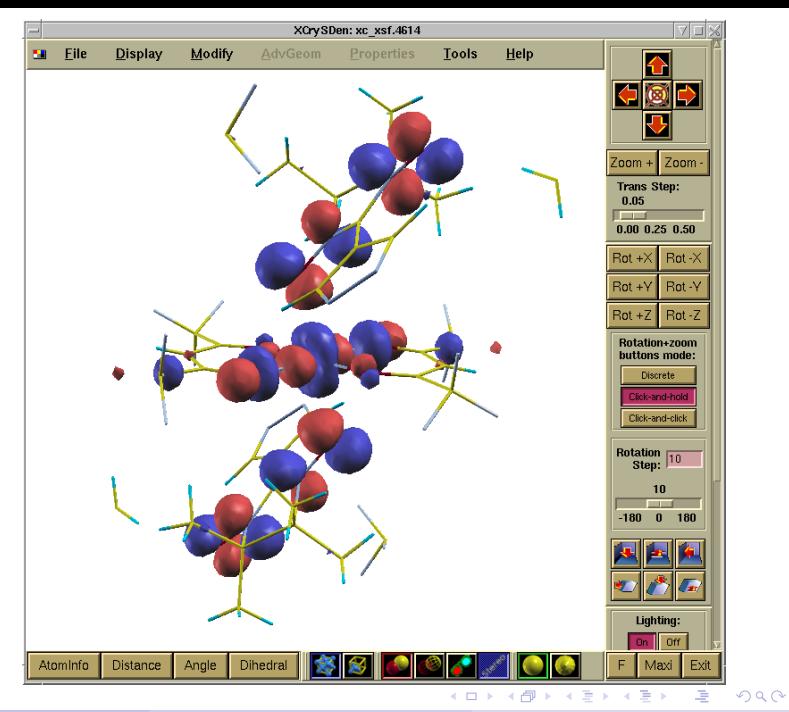

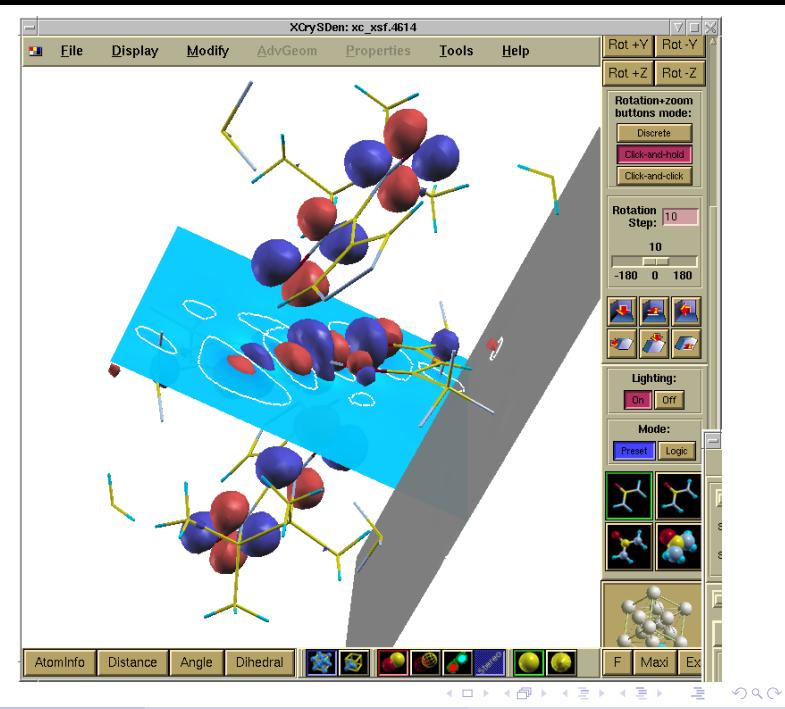

- **1** Calculate eigenvalues on a sufficiently fine, undicplaced k-mesh, i.e.
	- %block kgrid Monkhorst Pack
		- 16 0 0 0.
			- 0 16 0 0.
	- 0 0 16 0. %endblock kgrid Monkhorst Pack
- **2** get files .XV, .KP, .EIG, run eig2bxsf  $\rightarrow$  creates .BXSF (or . $BXSF_1$  and . $BXSF_2$ for spin-polarized case).

 $QQ$ 

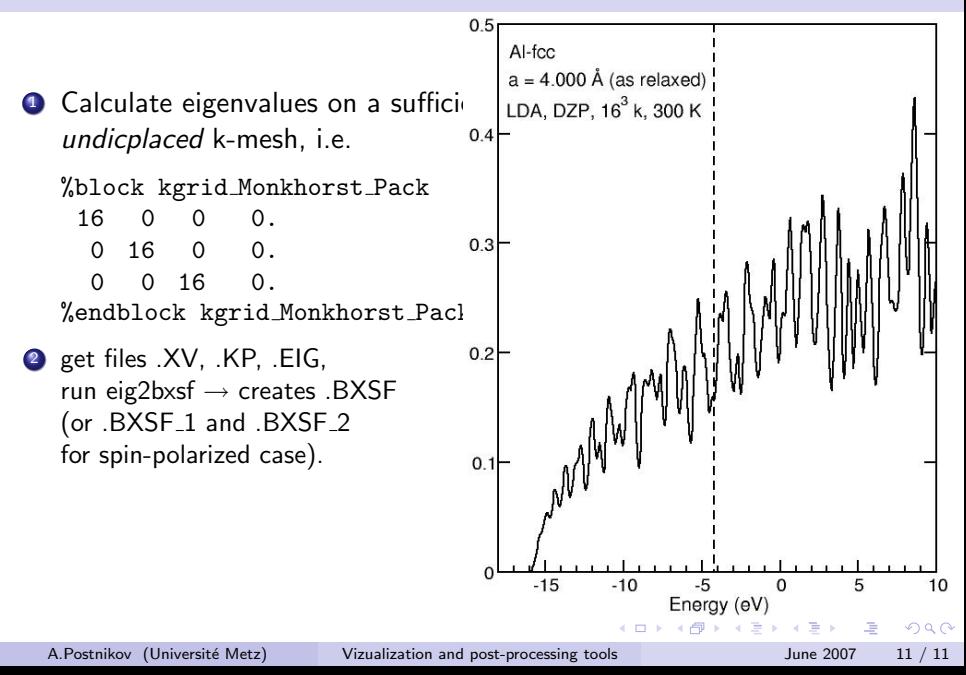

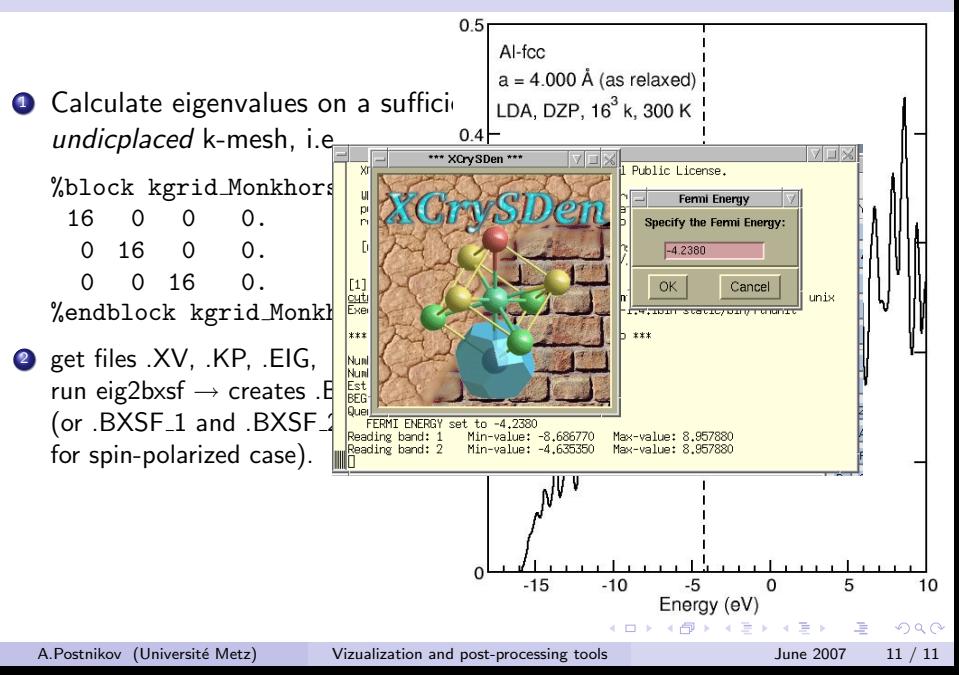

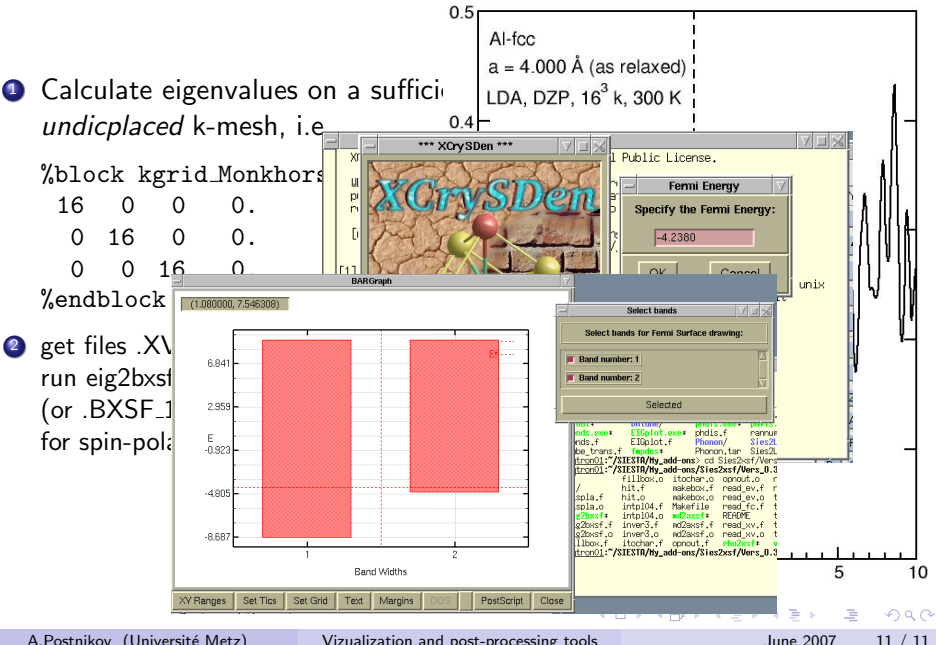

### Fermi surfaces of some elemental metals

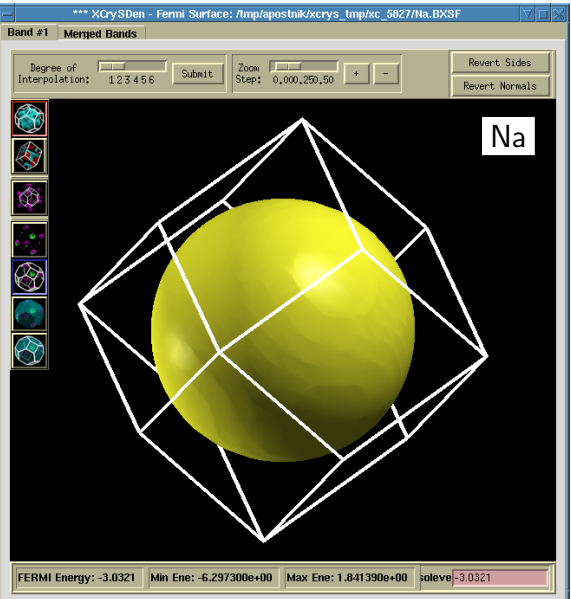

A.Postnikov (Université Metz) [Vizualization and post-processing tools](#page-0-0) June 2007 12 / 11

**← ロ ▶ → 何** 

 $\sim$  $-4.29 + 4.$  $\equiv$   $\equiv$  990

### Fermi surfaces of some elemental metals

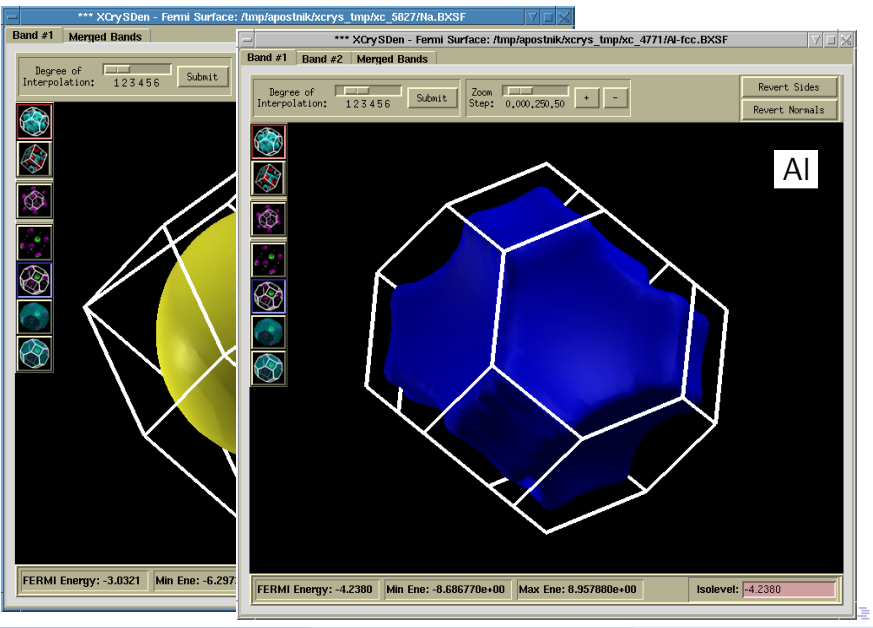

A.Postnikov (Université Metz) [Vizualization and post-processing tools](#page-0-0) June 2007 12 / 11

 $QQ$ 

### Fermi surfaces of some elemental metals

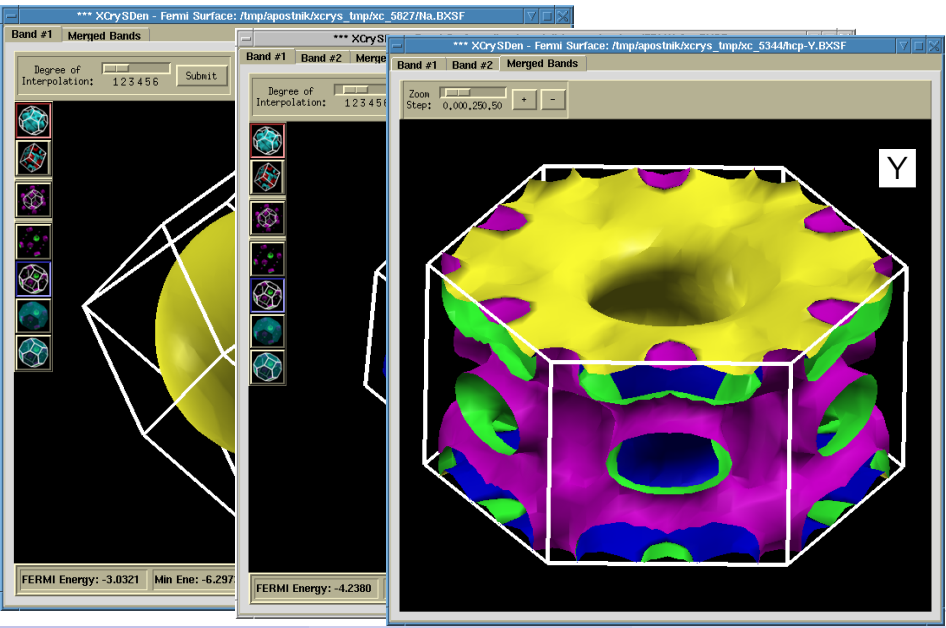

A.Postnikov (Université Metz) [Vizualization and post-processing tools](#page-0-0) June 2007 12 / 11

### Fermi surface of  $MgB<sub>2</sub>$

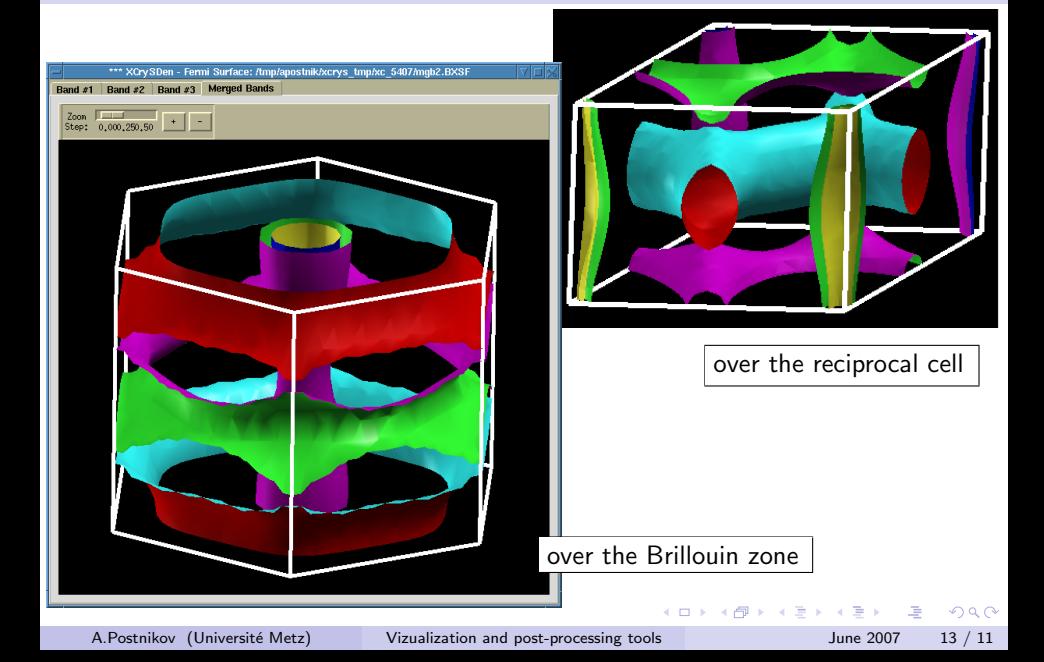

### Molecular Dynamics or Relaxation

**4** Calculate MD history: WriteMDhistory T writes (updates existing) unformatted .MD file, either with or without variable cell; WriteMDXmol T writes (updates existing) formatted .ANI file (coordinates only, no variable cell information).

**2** Having XV, and either .MD, or .ANI run md2axsf, answering questions about the (optional) choice of output box and the MD steps to visualize (first  $\#$ ; last  $\#$ ; keep only each  $\#$ 's)  $\rightarrow$  creates  $AXSF$ 

Hopefully, variable or fixed cell will be recognized automatically. If cell information from .MD is not available, the .XV will be used (assuming fixed cell).

 $\Omega$ 

 $\mathbf{A} \oplus \mathbf{B}$   $\mathbf{A} \oplus \mathbf{B}$   $\mathbf{A} \oplus \mathbf{B}$ 

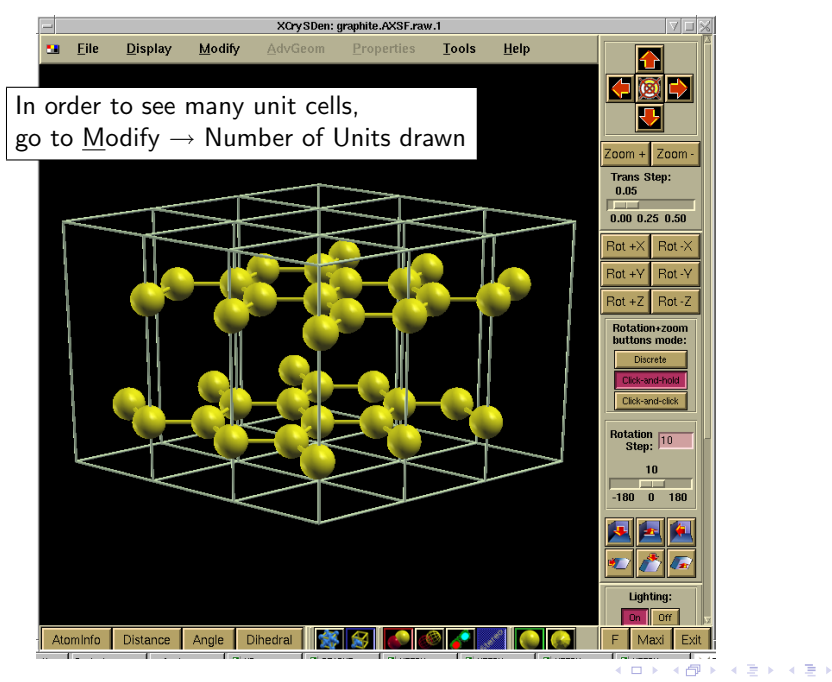

E.

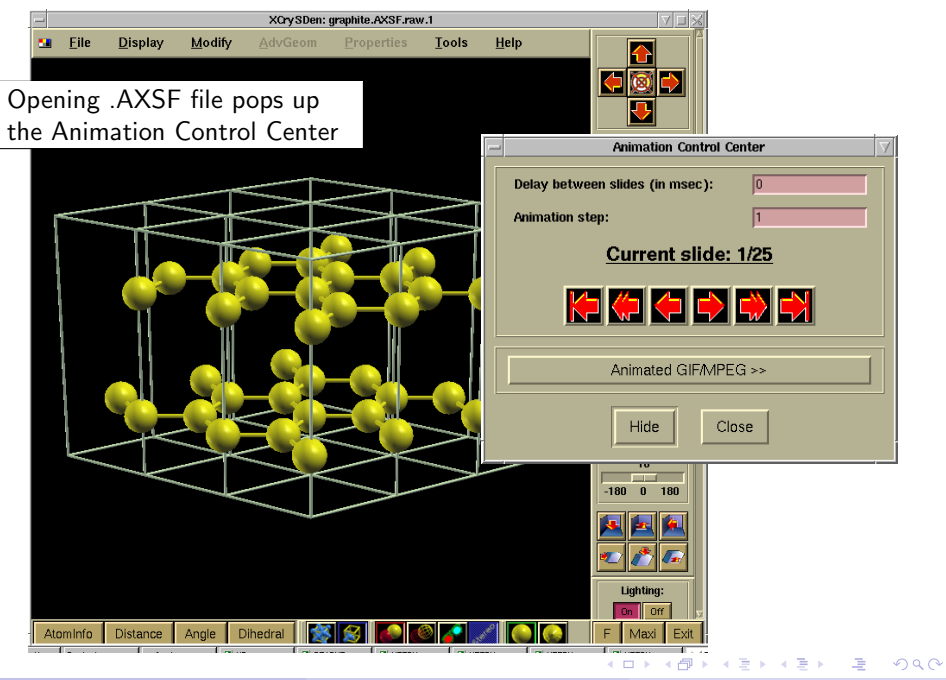

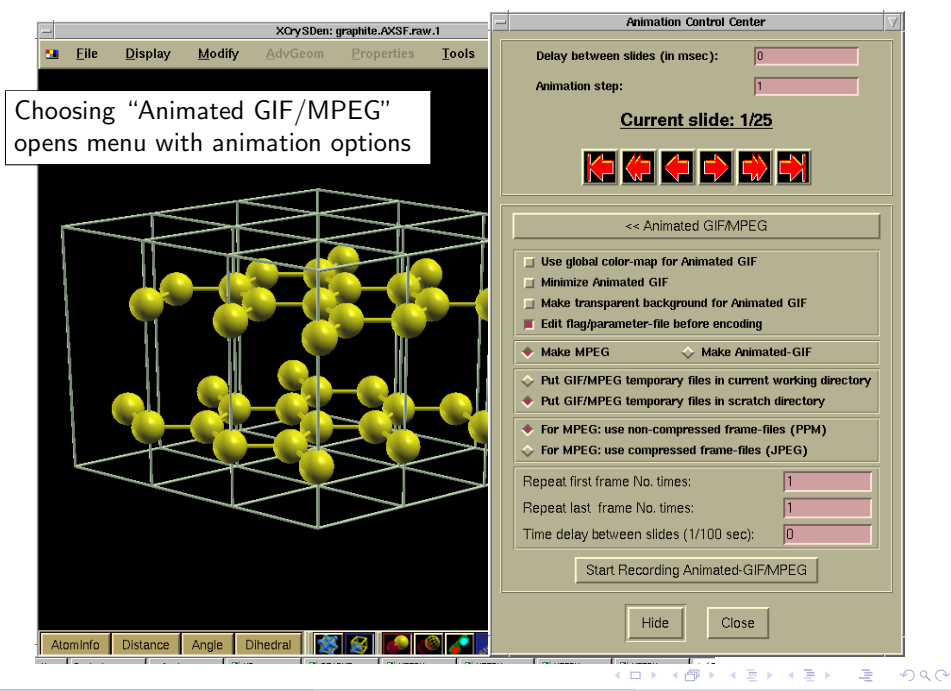

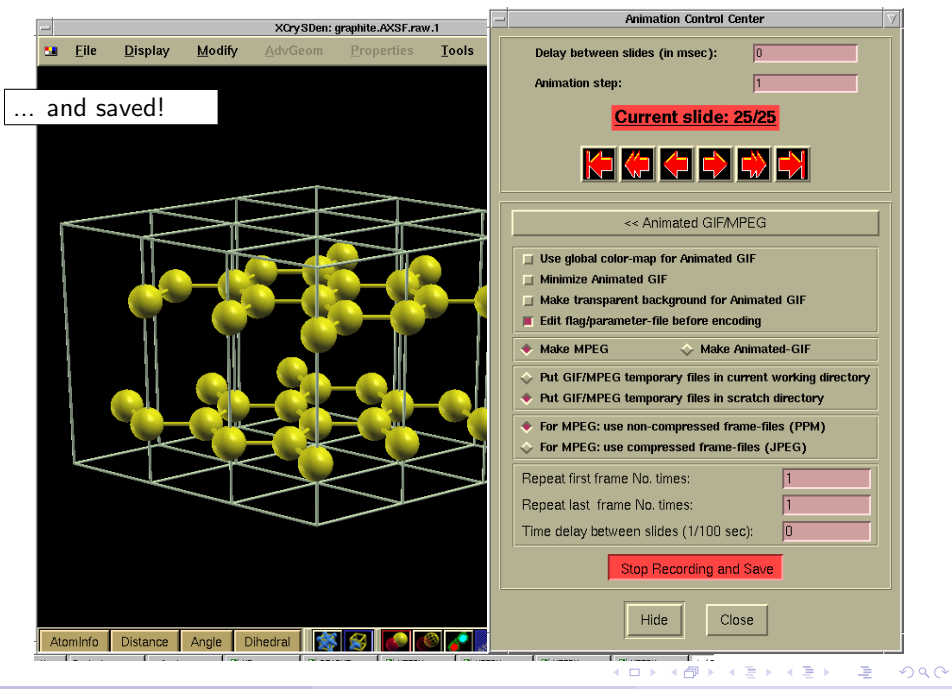

- **1** get .vectors (calculated by vibrator) and .XV (from Siesta)
- 2 run vib2xsf, select  $#$  modes (first ... last) to vizualize. For each selected mode, a separate .XSF file and an .AXSF file are created. .XSF contains a static structures (as in .XV), with arrors added to each atom to indicate displacement pattern.

.AXSF contains the animation of a phonon, for a (user-chosen) amplitude and number of steps.

 $QQ$ 

### An example of phonons

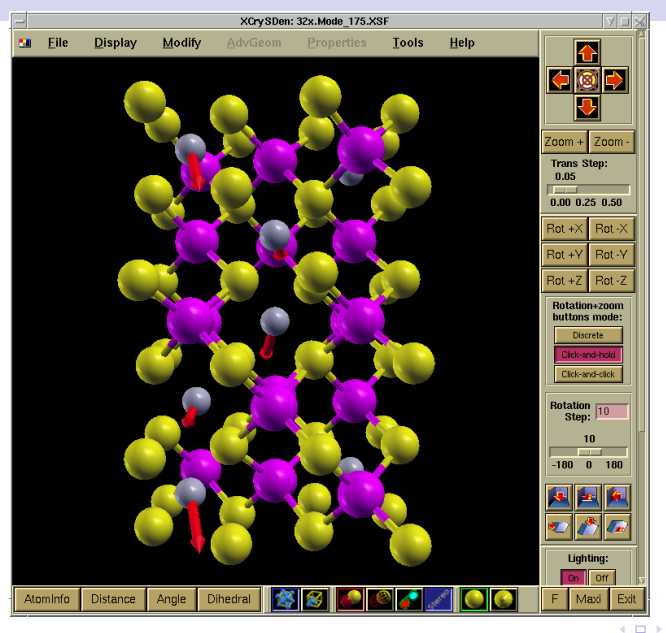

A.Postnikov (Université Metz) [Vizualization and post-processing tools](#page-0-0) June 2007 17 / 11

E.

医毛囊 医牙骨下的

4 同

 $\rightarrow$ 

## An example of phonons

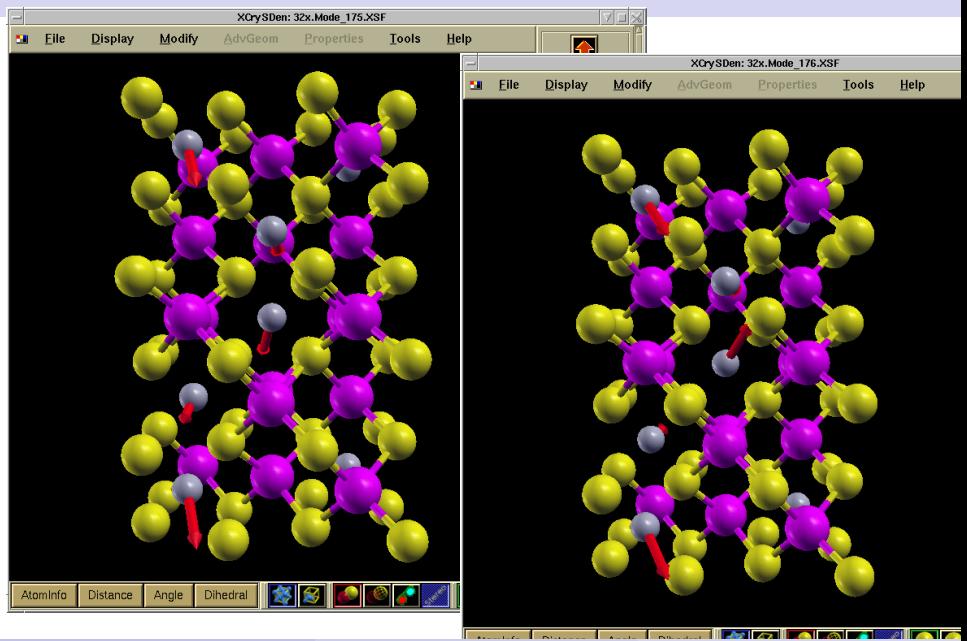

A.Postnikov (Université Metz) [Vizualization and post-processing tools](#page-0-0) June 2007 17 / 11

**KO K K @ K K 통 K X 통 K 및 X Y Q Q Y**